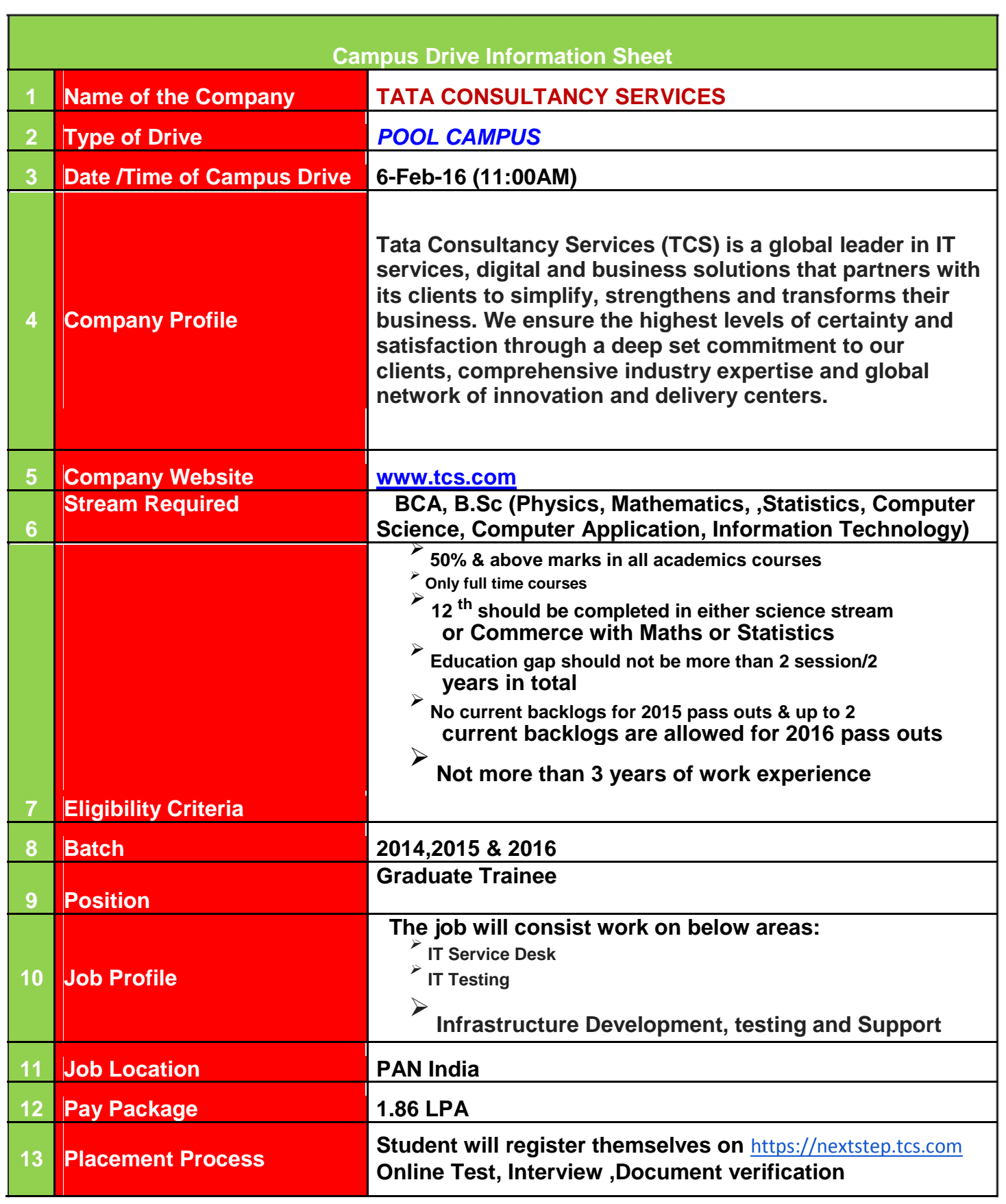

## *How will the students apply for the campus drive?*

**Students need to follow the below mentioned steps to apply for the drive:**

- a) Log on to the NextStep portal using the following link: **https://nextstep.tcs.com.**
- b) Choose IT and then Click on the tab 'register here'.
- c) Click 'Off Campus Applicant' to fill and submit the registration form.
- d) Students can choose "Others" in institute name and then manually feed institute name.
- e) DT Ref ID will be displayed on the screen immediately on submission of the form. The candidate will also receive his/her CT Ref ID and password on his registered email Id after the form has been submitted.
- f) The candidates then are required to complete their application form via "Edit application form". Once completed they are required to check the status of their application form via "Check my status", the status should be application received.
- g) All the students should have a "DT" reference number with them for appearing in the drive.